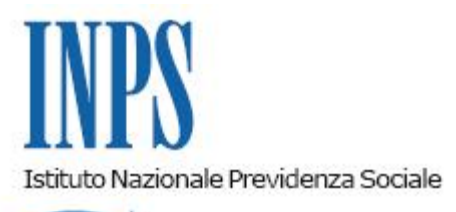

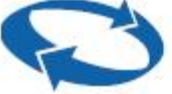

## *Direzione Centrale Credito e Welfare Direzione Centrale Sistemi Informativi e Tecnologici*

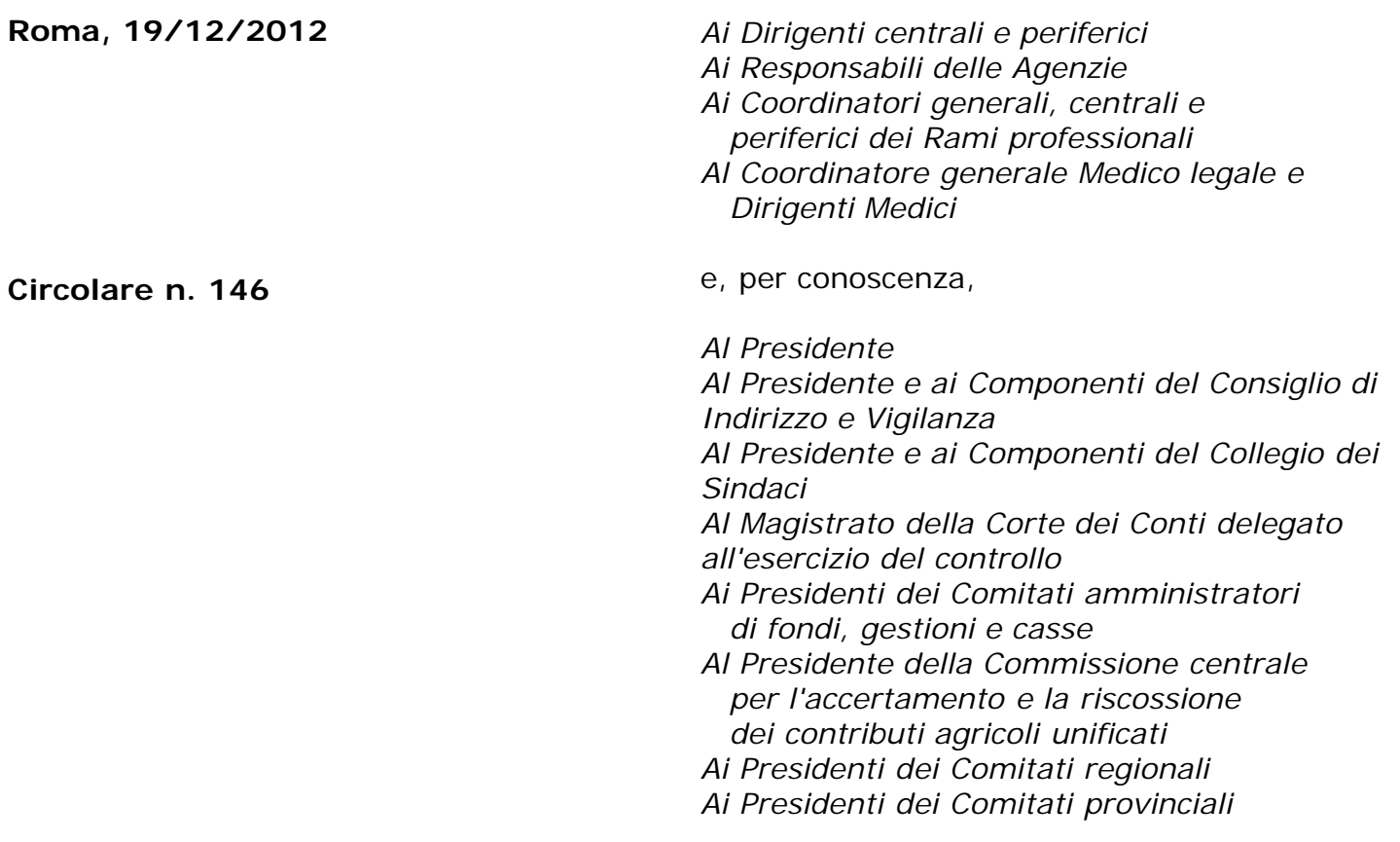

OGGETTO: **Gestione ex Inpdap. Presentazione e consultazione telematica in via esclusiva delle istanze per prestazioni inerenti le attività di credito e welfare in attuazione della determinazione presidenziale n. 95 del 30 maggio 2012**

**SOMMARIO:** *1. Presentazione delle domande tramite canale telematico: entrata in vigore e regime transitorio; 2.Processo di telematizzazione delle domande di prestazioni in via esclusiva; 3.Procedura di richiesta del PIN; 4. Prestazioni di Welfare; 5. Piccoli prestiti ai pensionati iscritti alla Gestione unitaria delle prestazioni creditizie e sociali; 6. Piccoli prestiti agli appartenenti all'Arma dei carabinieri; 7. Piccoli prestiti al Personale gestito dal Service Personale Tesoro (SPT) e iscritto alla Gestione unitaria delle prestazioni creditizie e*

*sociali; 8. Presentazione delle domande tramite Contact Center Integrato; 9.Presentazione delle domande tramite Patronato*

## **1. Presentazione delle domande tramite canale telematico: entrata in vigore e regime transitorio**

Con la Determinazione Presidenziale n. 95/2012, pubblicata nella GU n. 213, del 12 settembre 2012, si completa il percorso implementativo relativo al processo di telematizzazione delle richieste di prestazioni o di servizi, avviato dall'Istituto con circolari n. 169 del 2010 e n. 110 del 2011.

Ai fini dell'attuazione della suddetta Determinazione presidenziale, la presente Circolare si riferisce alle prestazioni o servizi della Gestione ex Inpdap.

A decorrere dal **12 gennaio 2013** opererà il regime dell'invio telematico in via esclusiva per le domande concernenti prestazioni di welfare e prestazioni creditizie come di seguito elencate.

Welfare:

- Vacanze studio e successiva scelta di opzione;
- Soggiorni Senior e successiva scelta di opzione
- Borse di studio (incluso Safari job, master certificati).

Credito:

Piccoli prestiti ai pensionati iscritti alla *Gestione unitaria delle prestazioni creditizie e sociali,* per gli appartenenti all'Arma dei Carabinieri, per il personale gestito dal Service Personale Tesoro (SPT) e iscritto alla *Gestione unitaria delle prestazioni creditizie e sociali.*

In relazione a tali ultime prestazioni giova sottolineare che il vigente regolamento per l'erogazione dei prestiti agli iscritti alla *Gestione unitaria delle prestazioni creditizie e sociali* prevede espressamente, nella premessa, la possibilità di introdurre modalità di trasmissione della documentazione in via telematica, previa intesa con le Amministrazione di appartenenza.

Si ricorda che le domande devono essere presentate per il tramite dell'Amministrazione di appartenenza se il richiedente è un iscritto in servizio, ovvero direttamente se il richiedente è un iscritto pensionato.

Durante la fase transitoria che si protrarrà fino al giorno 11 gennaio 2013, le modalità tradizionali coesisteranno insieme con quelle telematiche.

## **2. Processo di telematizzazione delle domande di prestazioni in via esclusiva**

La presentazione delle suddette domande dovrà avvenire attraverso uno dei seguenti canali:

WEB – servizi telematici accessibili direttamente dal cittadino o dall'amministrazione di appartenenza (secondo quanto più sopra precisato) tramite PIN attraverso il portale dell'Istituto;

- Contact Center Integrato n. 803164;
- intermediari dell'Istituto.

In ogni caso tutte le istanze digitalizzate perverranno alle strutture territoriali competenti e saranno prese in carico dall'unità organizzativa cui compete l'attività il cui titolare è anche responsabile in termini di procedimento e provvedimento amministrativo ai sensi della legge n. 241/1990 e s.m. e i..

L'istanza presentata in forma diversa da quella telematica non sarà procedibile fino a quando il richiedente non abbia provveduto a trasmetterla nelle forme sopra indicate.

Le Sedi, se la mancata trasmissione telematica è determinata da eventi non imputabili all'Istituto, informeranno immediatamente e formalmente l'interessato circa l'improcedibilità della domanda, che risulterà improduttiva di effetti rispetto all'insorgenza del diritto alla prestazione/servizio richiesta, fino alla trasmissione telematica della stessa a cura del cittadino utente o del relativo intermediario.

Si precisa che tutte le domande pervenute in modalità telematica devono essere trattate senza necessità di acquisire la domanda cartacea in originale, la cui conservazione rimane in capo al beneficiario della prestazione (cfr. Circolare Inps n. 47 del 27 marzo 2012).

La data di presentazione sarà esclusivamente quella in cui verrà ricevuta in forma telematica.

Diversamente, qualora si accerti che la causa inibente dell'invio telematico sia addebitabile al sistema informativo dell'Inps, le Sedi provvederanno alla protocollazione in entrata, alla relativa acquisizione e alle successive fasi gestionali.

Si precisa infine che la modulistica è stata modificata, ove necessario, per rendere l'applicazione compatibile con la nuova modalità operativa.

# **3. Procedura di richiesta del PIN**

Per poter utilizzare il servizio di invio on-line, il richiedente deve essere in possesso del PIN di autenticazione, ove previsto a carattere dispositivo, in base a quanto previsto con Circolare n. 50 del 15 marzo 2011.

La procedura di richiesta del PIN "dispositivo", disponibile online sul sito istituzionale [www.inps.it,](http://www.inps.it/) consentirà la stampa del modulo precompilato.

L'utente, stampato e sottoscritto il modulo di richiesta precompilato, potrà trasmetterlo scegliendo una delle seguenti modalità:

- 1. invio della copia digitalizzata attraverso l'apposita funzione di invio documentazione della procedura online di richiesta allegando copia digitalizzata del documento di identità;
- 2. invio al fax 800 803 164 del modulo sottoscritto, allegando copia del documento di riconoscimento;
- 3. presentarsi personalmente presso una sede territoriale dell'Istituto (anche della gestione ex Inpdap).

Le richieste di cui ai punti 1 e 2 saranno processate dagli operatori del Contact Center.

Nel caso in cui la documentazione allegata alle richieste di attivazione di PIN dispositivo inviate al Contact Center mediante fax-server o online risulti incompleta o illeggibile non sarà possibile procedere all'attivazione del PIN "dispositivo". In questi casi l'operatore del Contact Center dovrà annullare la richiesta di PIN dispositivo notificando via e-mail all'utente il motivo dell'annullamento.

Le richieste presentate in sede dovranno invece essere acquisite attraverso la specifica funzionalità in uso.

Gli operatori ex INPDAP potranno accedere a questa applicazione attraverso l'area riservata del SIN, selezionando l'apposito link.

Dopo aver verificato l'identità del richiedente l'operatore di sede:

dovrà inserire nella procedura il codice fiscale dell'utente richiedente il Pin;

la procedura visualizzerà i dati anagrafici dell'utente e gli estremi del documento di riconoscimento; l'operatore dovrà verificare gli estremi del documento di riconoscimento e procedere alla loro rettifica qualora diversi dal documento esibito dall'utente.

La procedura notificherà via e-mail all'utente l'esito dell'operazione.

## **4. Prestazioni di Welfare**

Tutte le attività di welfare prevedono l'invio delle domande attraverso i Servizi on line predisposti sul sito dell'Istituto.

Mentre per dipendenti e pensionati pubblici la richiesta del PIN è immediata senza alcun atto amministrativo preventivo, i familiari del "dante causa" devono necessariamente richiedere l'iscrizione in anagrafica affinché venga riconosciuto e certificato il diritto alle varie prestazioni. Per i prossimi benefici a concorso la tempistica di pubblicazione è connessa alle previsioni della Determinazione Presidenziale n. 95 del 30 maggio 2012.

Tutte le istruzioni procedurali saranno contenute nel relativo bando.

Attraverso i Servizi On Line, nello spazio riservato a ciascun utente, è possibile costantemente verificare lo stato della pratica fino alla conclusione e agli esiti del concorso.

Ogni eventuale documentazione utile a ciascun concorso è acquisita d'Ufficio dalle altre PA così come previsto dalle vigenti normative.

I processi welfare sono stati completamente decertificati e dematerializzati.

## **5. Piccoli prestiti ai pensionati iscritti alla Gestione unitaria delle prestazioni creditizie e sociali**

Per il tramite della "*Domanda web piccolo prestito*" i pensionati iscritti alla *Gestione unitaria delle prestazioni creditizie e sociali* ai sensi del D.M. 45/2007 presentano domanda di piccolo prestito telematicamente accedendo alla sezione "*Servizi in linea*" del sito *internet*.

Per usufruire delle funzionalità il pensionato deve aver convertito il codice PIN "*on line*" in PIN "*dispositivo*".

Per motivi di sicurezza l'importo del finanziamento sarà accreditato sul conto corrente postale/bancario già utilizzato per l'accredito della pensione.

Effettuato l'accesso al sistema, questo proporrà al pensionato le funzionalità a disposizione.

### *Funzione Simulazione Prestito:*

permette al pensionato iscritto di simulare un piccolo prestito (annuale, biennale, triennale o quadriennale) per verificare l'importo del finanziamento e l'importo delle relative rate mensili.

 Compare una pagina già compilata nelle sezioni dei "*Dati retributivi*" e delle "*Trattenute*", ottenuta dal cedolino della pensione erogata.

 Il pensionato deve compilare la sezione "*Importi*" (inserendo l'importo richiesto o, in alternativa, selezionando "*massimo erogabile*") e selezionare il numero di rate dal menu a tendina (12, 24, 36 o 48).

In base ai dati inseriti, viene visualizzato l'importo erogabile e l'importo della rata mensile.

#### *Funzione Compilazione Domanda:*

è visualizzato il modulo di domanda con i dati anagrafici e retributivi del richiedente già inseriti

e non modificabili, mentre può essere valorizzato un eventuale diverso recapito (e si considera riferito solo alla istanza in corso).

I campi obbligatori hanno uno sfondo di colore diverso e sono:

- numero di telefono cellulare;
- indirizzo *e-mail;*
- "*massimo erogabile"* o importo (quest'ultimo viene disabilitato se si seleziona "*massimo erogabile*");
- $\cdot$  rate da restituire (12, 24, 36 o 48)

e, per proseguire con la richiesta di prestito, deve essere spuntato "*Accetto*" nei due paragrafi delle dichiarazioni e "*Autorizzo*" nel paragrafo dell'informativa agli utenti.

 L'invio della richiesta avviene pigiando su "*INVIA DOMANDA*" e in tal modo viene memorizzato in base dati.

Un messaggio di risposta avverte il pensionato se la richiesta è andata a buon fine.

 La domanda viene protocollata in automatico ed entra direttamente nel processo della Sede competente per l'istruttoria, la validazione e la successiva determinazione.

 Da questo momento non è più possibile inoltrare una nuova domanda, fin quando quella già inviata non sarà nello stato "*In ammortamento"* o *"Annullata per rinuncia dell'iscritto"* o *"Rigettata".*

#### *Funzione Lista Domande:*

il pensionato può visionare lo stato di lavorazione della domanda presentata.

La funzione viene attivata selezionando la voce dal menu a sinistra "*Lista domande".*

 Verrà visualizzata una schermata contenente l'elenco delle domande presentate dal pensionato; è possibile accedere al dettaglio della pratica e stampare la situazione pratica, il provvedimento di accettazione o rigetto, il piano di ammortamento.

 Per le pratiche presentate e non ancora erogate dalla Sede di competenza è visualizzato l'operatore della Sede che ha in carico il procedimento ed è possibile effettuare la rinuncia alla domanda.

## **6. Piccoli prestiti agli appartenenti all'Arma dei Carabinieri**

 Gli iscritti appartenenti all'Arma dei Carabinieri richiedono i piccoli prestiti attraverso servizi informatici propri dell'Arma e le domande sono trasmesse mediante flussi telematici.

 Il SIN provvede quotidianamente ad elaborare questi flussi, controllare la completezza e coerenza delle informazioni trasmesse ed ad "*istruire*" in automatico le domande di prestito accettate.

 Le domande "*respinte*" per incompletezza o incoerenza vengono segnalate all'Arma con un flusso di risposta, anch'esso telematico, con indicazione di dettaglio dei motivi di rigetto della domanda.

 La domanda, accettata e protocollata in automatico, entra quindi direttamente nel processo della Sede per la fase di "*validazione*" della pratica istruita e successiva "*determinazione*" dell'erogazione della prestazione.

 Anche l'esito finale della domanda e il relativo piano di ammortamento viene comunicato all'Arma dei Carabinieri in modalità telematica, per l'inserimento della trattenuta sullo stipendio del beneficiario.

## **7. Piccoli prestiti al Personale gestito dal Service Personale Tesoro (SPT)**

## **e iscritto alla Gestione unitaria delle prestazioni creditizie e sociali**

 Il Personale gestito dal *Service Personale Tesoro* (SPT) e iscritto alla *Gestione unitaria delle prestazioni creditizie e sociali* richiede i piccoli prestiti attraverso il proprio sistema informatico, che colloquia, in modo trasparente per l'utenza, con il SIN attraverso i servizi di cooperazione applicativa.

 Il contenuto della domanda è controllato in modo contestuale all'inserimento della domanda, verificando i dati con quelli presenti nel SIN.

 La domanda, superati i controlli di diritto alla prestazione, è protocollata in automatico già completa dei dati comuni e dei dati specifici ed entra direttamente nel processo della Sede competente per l'istruttoria, la validazione e la successiva determinazione.

 Le trattenute delle rate di ammortamento sono prenotate automaticamente nel sistema SPT, con benefici di certezza e tempestività per il sistema di riscossione dell'INPS Gestione ex Inpdap.

## *8. Presentazione delle domande tramite Contact Center Integrato*

In alternativa alle modalità di invio telematico di cui ai precedenti paragrafi 3 e 4, il richiedente può presentare la domanda rivolgendosi al servizio di Contact Center Integrato disponibile telefonicamente al numero verde 803.164.

Solo per gli utenti dotati di un **Pin dispositivo**, il Contact Center compila l'istanza sulla base delle indicazioni fornite dall'iscritto e la invia all'Istituto per la successiva lavorazione.

Nel caso in cui l'utente **non sia dotato di Pin dispositivo**, i dati essenziali della domanda verranno ugualmente acquisiti, ma in questo caso il Contact Center inviterà l'interessato a trasformare il Pin, avvertendo che l'istanza non sarà completata finché il Pin non assumerà caratteristiche "dispositive".

## *9. Presentazione delle domande tramite Patronato*

La richiesta delle prestazioni in esame può essere presentata anche tramite Patronato.

Gli Enti di patronato hanno a disposizione, direttamente dalla pagina del portale Inps a loro dedicata (sportello Patronati – funzioni di sportello Patronati) la procedura per l'invio delle domande in via telematica.

In particolare, in relazione alla prestazione richiesta dall'interessato, compilano il modello di domanda reperibile sul sito [www.inps.it](http://www.inps.it/) - gestione ex Inpdap - servizi in linea patronati; una volta completata la richiesta, con la funzione "Upload" inviano telematicamente all'Istituto la domanda, previa stampa e consegna al cittadino della ricevuta, con l'indicazione del numero di protocollo assegnato. È possibile l'invio anche in formato xml, elaborato preventivamente dai sistemi del singolo patronato.

Il Direttore Generale